# **Notice of Amendment**

**\*\*\*This instruction will cover the filing of a notice of amendment only. For guidance on filing amended schedules, please see separate instructions titled "Amended Schedules".**

**Step 1** Click the **Bankruptcy** link on the CM/ECF Main Menu. (See Figure 1)

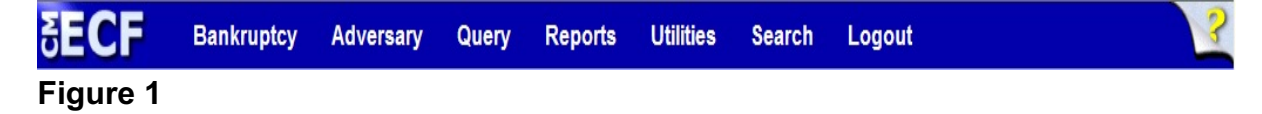

**Step 2** The **Bankruptcy Events** screen displays. (See Figure 2)

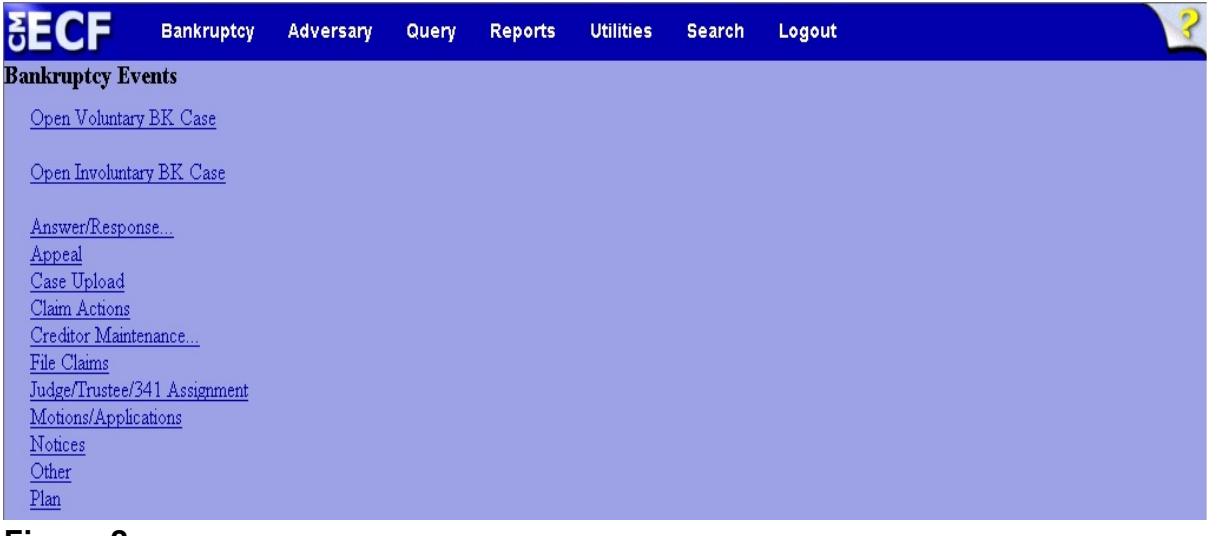

# **Figure 2**

Click **Notices**.

**Step 3** The **Case Number** screen displays. (See Figure 3)

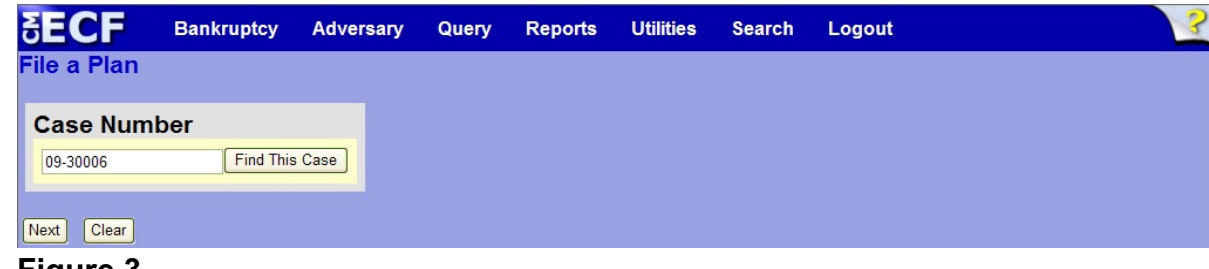

#### **Figure 3**

- Enter the case number in yy-nnnnn format and click **Next** to continue.
- **Step 4** The **Available Events** screen is displayed. (See Figure 4)

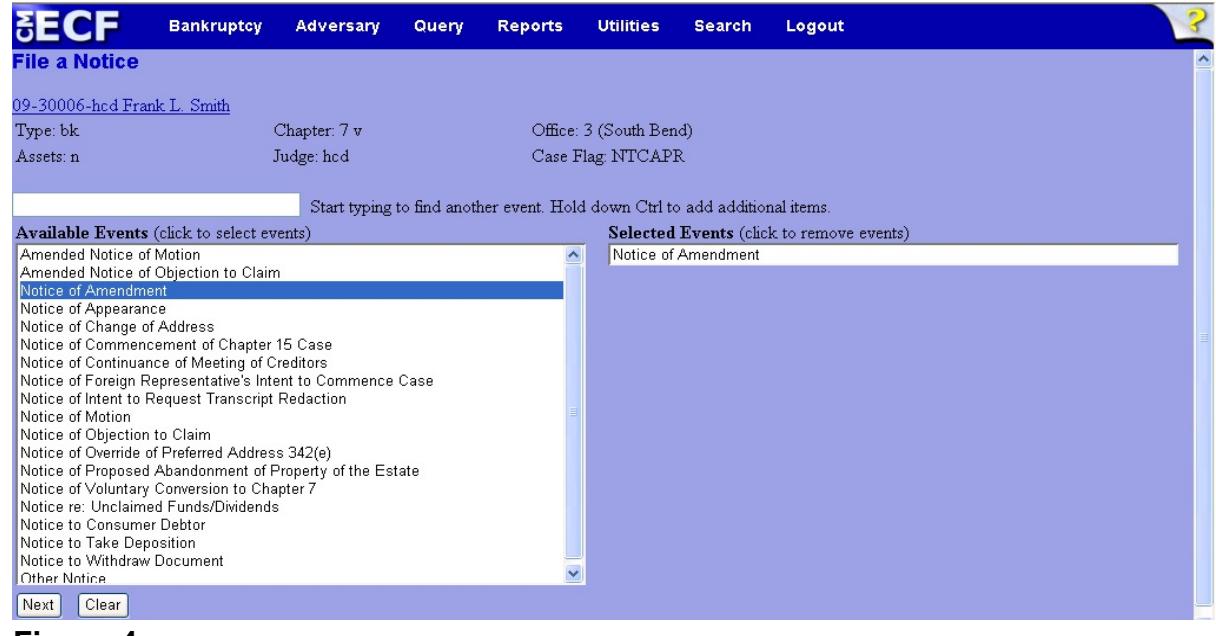

**Figure 4**

- To locate the event, either scroll down the selection box or start typing the it in the box above **Available Events**. In this example, start typing "notice of" until "Notice of Amendment" is displayed in the **Available Events** list.
- When the notice is located, highlight it with the mouse, which will place it in the **Selected Events** on the right of the screen.
- When the correct event is chosen and in the **Selected Events** box, click **Next** to continue.

**Step 5** The **Joint Filing with other attorney** screen appears. (See Figure 5)

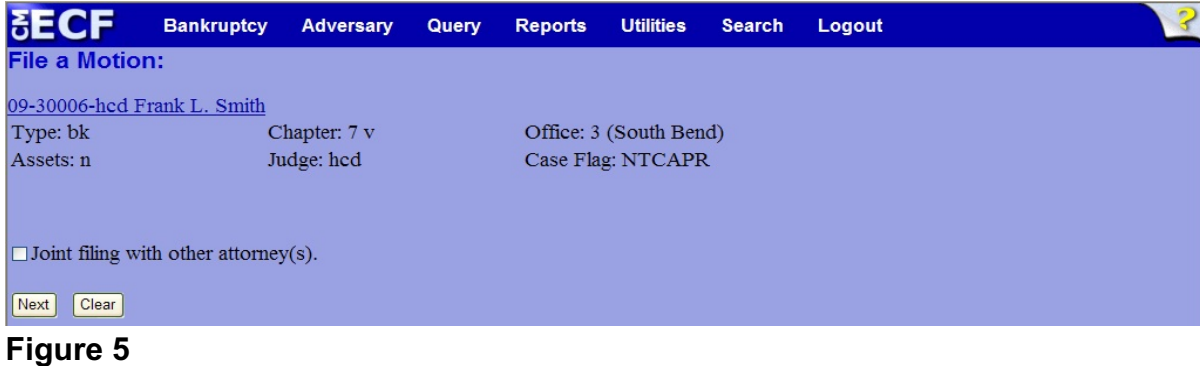

 If this is a joint filing with another attorney, put a check in the box and click **Next** to continue.If it is not joint, click **Next** to continue.

**Step 6** The **Party Selection** screen appears. (See Figure 6)

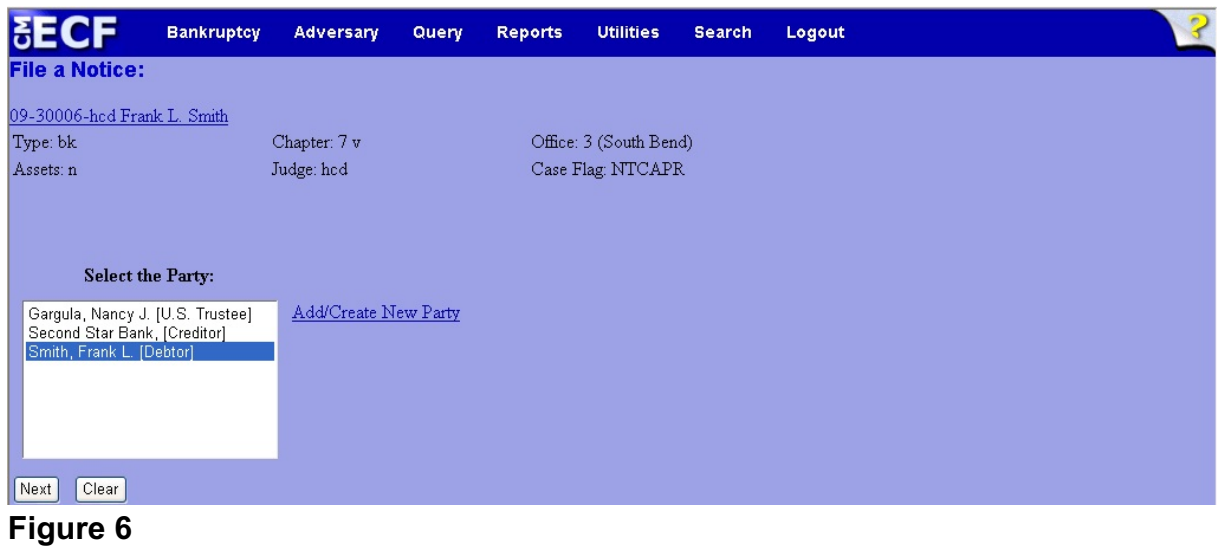

Highlight the filer and click **Next** to continue.

**Step 7** The **PDF Document Selection** screen will then display. (See Figure 7a)

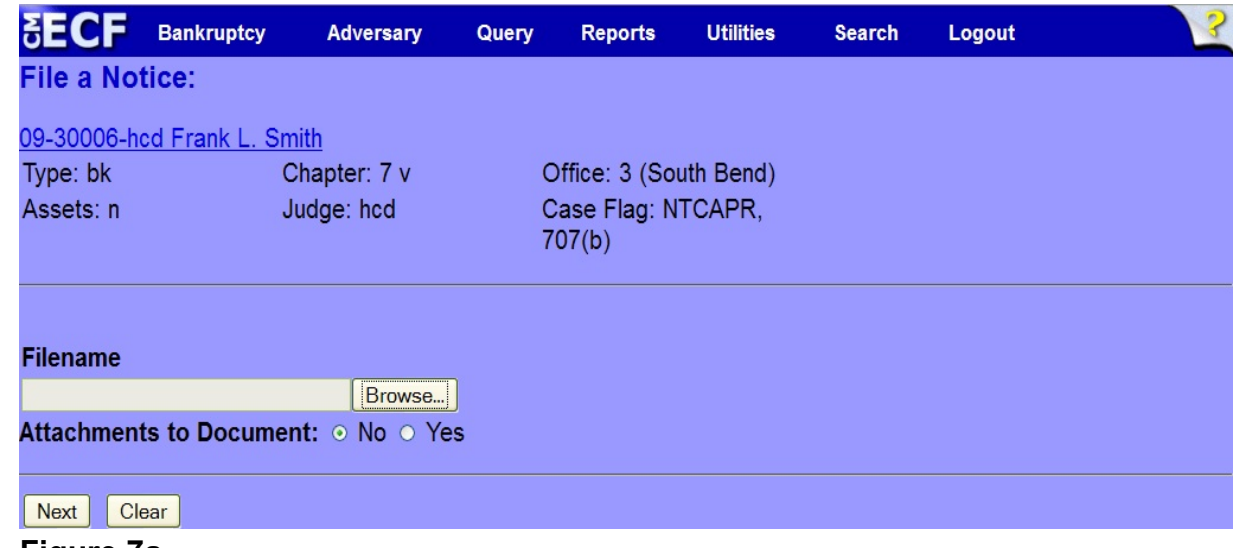

**Figure 7a**

- Click the **Browse** button, then navigate to the directory where the PDF file is located and select it with your mouse.
	- To make certain you are about to associate the correct PDF file for this entry, right click on the filename with your mouse and select **Open**. (See Figure 7b)

| 幽博<br>Starter Database Area - Netscape                                                                          |                                                                      |                                                                                                    |                                                                                                    |             |                                                                                                    |                          |                                   |                                                                                                    |       | $-10x$ |
|----------------------------------------------------------------------------------------------------|----------------------------------------------------------------------|----------------------------------------------------------------------------------------------------|----------------------------------------------------------------------------------------------------|-------------|----------------------------------------------------------------------------------------------------|--------------------------|-----------------------------------|----------------------------------------------------------------------------------------------------|-------|--------|
| Edit<br>View<br>Go                                                                                              | Communicator<br>Help                                                 |                                                                                                    |                                                                                                    |             |                                                                                                    |                          |                                   |                                                                                                    |       |        |
| <b>2004 2004 Engineering</b><br>Forward<br>Back                                                                 | ⋒<br>Home<br>Reload                                                  | Search                                                                                                    | тù<br>Netscape                                                                                                    | 一名<br>Print | a.<br>Security                                                                                                    | lő1<br>Shop              | 3<br>Stop                         |                                                                                                    |       |        |
| Bookmarks & Location: https://bkv2.aotx.ao.dcn/cgi-bin/login.pl?595610620992932-L_916_0-1                       |                                                                      |                                                                                                    |                                                                                                    |             |                                                                                                    |                          |                                   |                                                                                                    |       |        |
| atrain 网 astudent1 网 bkv2 网 CM/ECF INTERNAL @ CMECF RESOURCE<br>團<br>RealPlayer<br>trainer<br>囤<br>atrain-PACER |                                                                      |                                                                                                    |                                                                                                    |             |                                                                                                    |                          |                                   |                                                                                                    |       |        |
|                                                                                                    | <b>File Upload</b>                                                   | Look in: $\bigcirc$ PDF Files                                                                                                    |                                                                                                    |             |                                                                                                    | $\overline{\phantom{a}}$ | 中国醉雨                              | $2 \times$                                                                                                    | lgout |        |
| <b>File a Motion:</b><br>02-10069 Frank 7<br>Select the pdf doct<br><b>Filename</b><br> Attachments to D        | Ø<br>History<br>Desktop<br><u>то,</u><br>My Documents<br>My Computer | 20largest.pdf<br>Affidavit.pdf<br>ANSWER.pdf<br>Applicati<br>Applicati<br>Applicati<br><b>A</b> apptsuce<br>Aappttr.P<br><b>MBNC</b> Ord<br>$\left  \cdot \right $ | Amended Schedules.pdf<br>Application - Filing Fees.pdf<br>Select<br>Open<br>Νζ<br>Print<br>Scan for Viruses<br>Open With<br><b>Ouick View Plus</b> |             | BNC_341Ntc.pdf<br>CertSvc.PDF<br>Claimform.pdf<br>Complaint.pdf<br><b>TA</b> CREDDISK.PDF<br>DA Daniels Dale VPCh7.pdf<br>Declaration.pdf<br>Document.PDF<br>Exhibit A - Vol Petition.pdf | Copy of Martin.pdf       | Copy of Application to Employ.pdf | Exhibit.pc<br>HearingNt<br>Inventory<br>Involunta<br><b>M</b> iointmotio<br>A List of All<br>Martin.pd<br>Memo in s<br>Motion Mu<br>Motion to<br>Motion to<br>$\blacktriangleright$ |       |        |
| Clear<br>Next                                                                                                   | My Network P                                                         | File name:<br>Files of type:                                                                                                    | <b>Quick Print</b><br><b>g</b> WinZip<br>Send To                                                                                                   |             | bensation.pdf                                                                                                    |                          | $\blacktriangledown$              | Open<br>Cancel                                                                                                    |       |        |

**Figure 7b**

- This will launch Adobe Acrobat Reader which will display the contents of the imaged document. Verify that the document is correct.
- Close the Adobe application and click **Open** on the file upload dialogue box. (See Figure 7c)

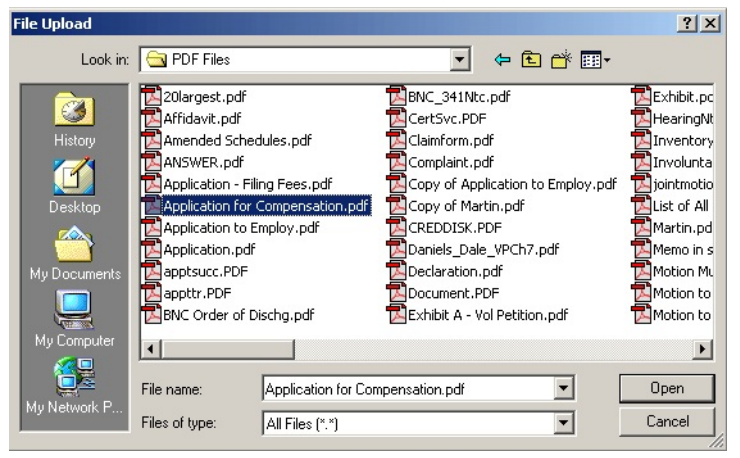

**Figure 7c**

• The **PDF Document Selection** screen will then show the pathway to the PDF file. (See Figure 7d)

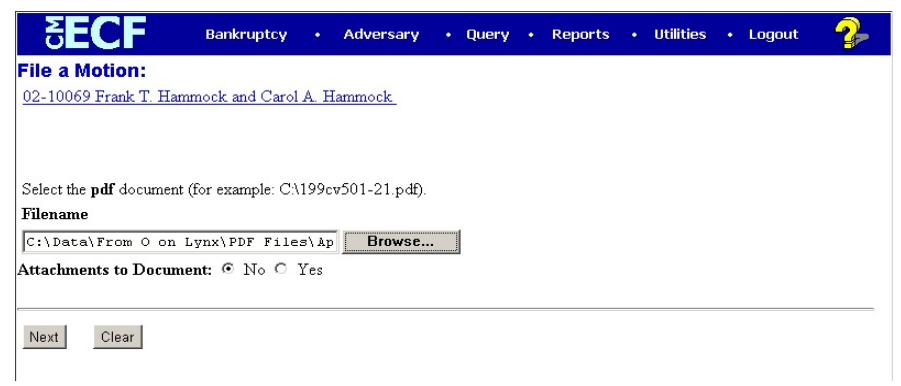

**Figure 7d**

• Click **Next** to continue.

**Step 8** The **Event selection** screen displays. (See Figure 8)

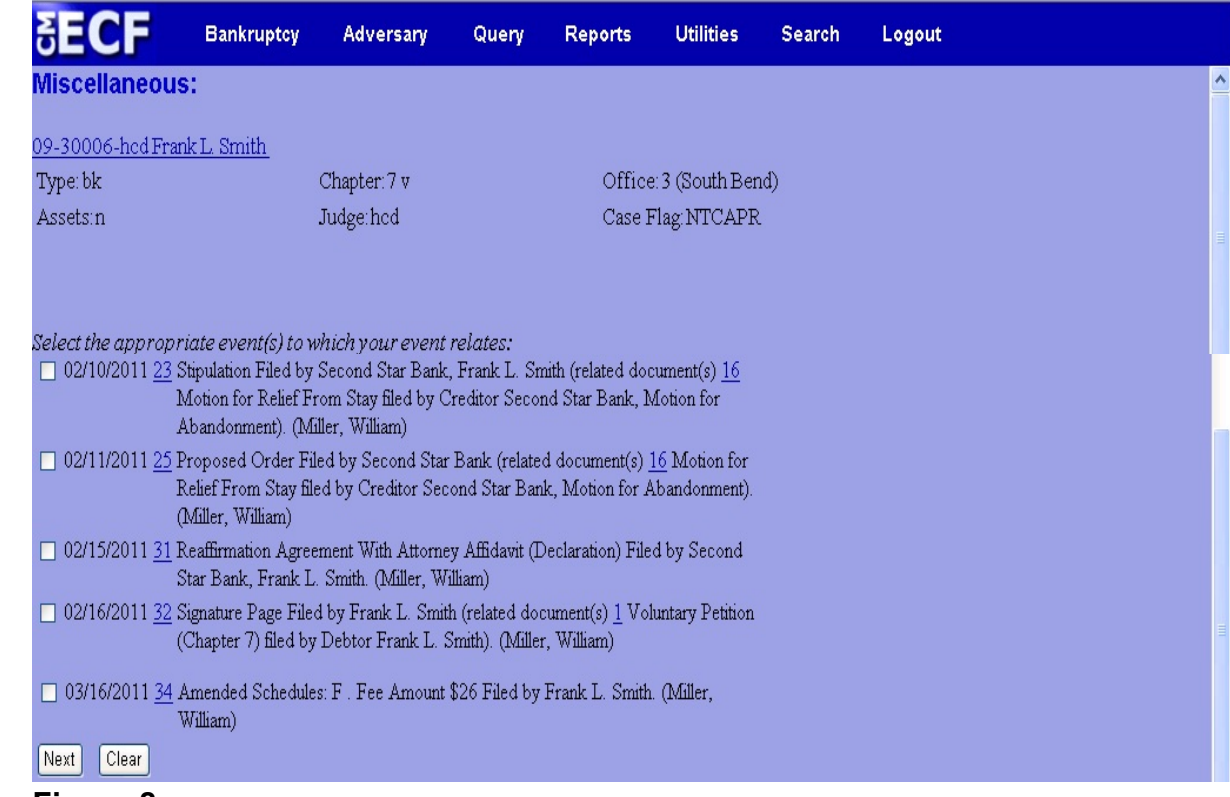

# **Figure 8**

- Place a  $\boldsymbol{\nu}$  in the box next to the schedule or statement that is the subject of this notice of amendment.
- **Step 9** The **Docket Text: Modify as Appropriate** screen appears. (See Figure 9)

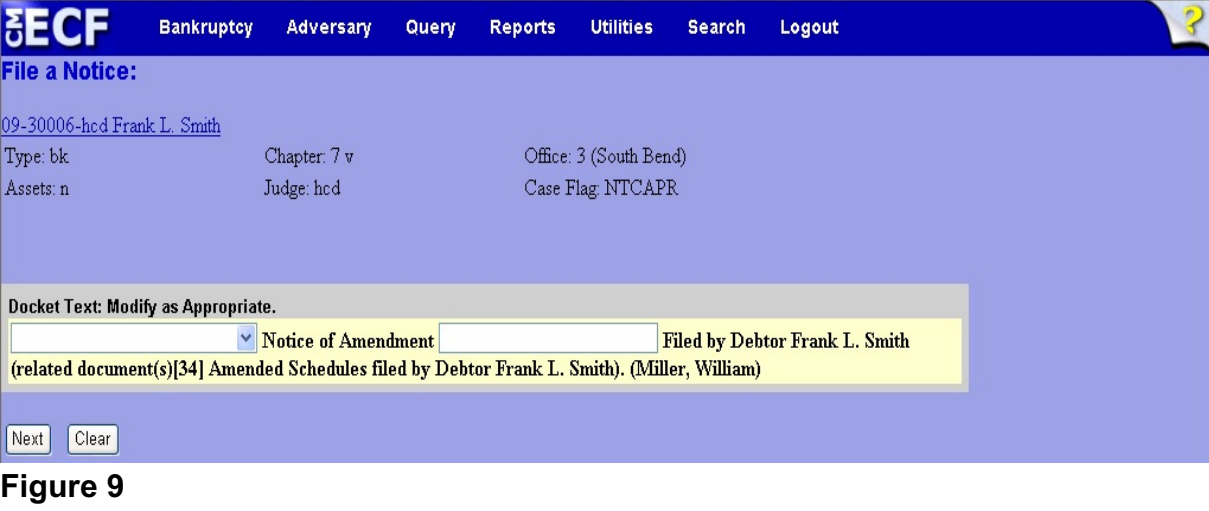

**Northern District of Indiana- Attorney Training Materials <b>January 13, 2012** January 13, 2012

- If appropriate, choose a prefix such as *Second* from the **Prefix Text** pick list.
- Additional text is not required to be entered in the text box provided.
- Click **Next** to continue.

# **Step 10** The **Docket Text: Final Text** screen displays. (See Figure 10)

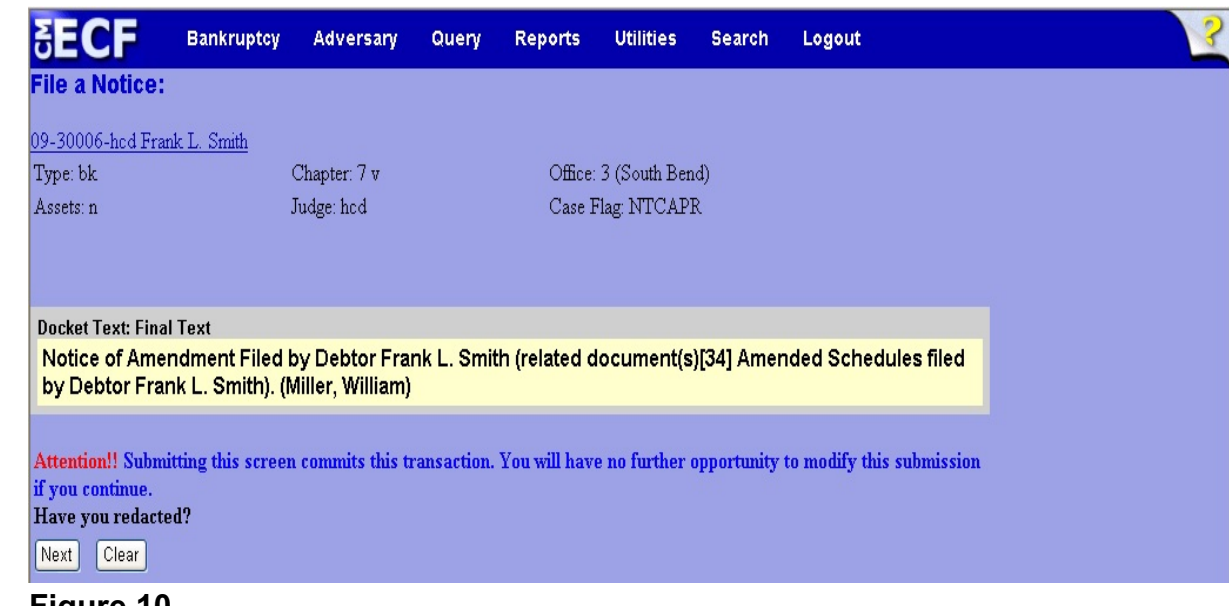

# **Figure 10**

- Carefully verify the final docket text. This is your last chance to change this entry before filing. If correct, click **Next**.
- If the final docket text is incorrect:
	- Click the browser **Back** button to find the screen to be modified.
	- To abort or restart the transaction, click the Bankruptcy hyperlink on the **Main Menu Bar**.
- **Step 11** The **Notice of Electronic Filing screen** displays.
	- This screen can be either saved or printed.